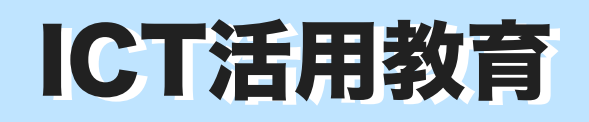

子どもは自分を語り続けます 小学校・中学校の学級活動で ICT活用教育 平洋校·中学校の学級活動で 実践事例 NO.5 All About Me

> 推 進 セ ン タ ー で 提 案 す る 来 年 度  $\overline{\omega}$  $\overline{\phantom{a}}$ カ リ キ ュ ラ ム 」 で す  $\overline{\phantom{a}}$ 授 業 実 践 を 通 し て 検 討 し て い き ま す  $\sigma$

で 、 実 践 さ れ た 様 子 を お 伝 え い た だ け れ ば あ り が た い で す 。 ご 協 力 お 願 い い た し ま す 。

 発行:伊那市教育委員会学校教育課 編集:ICT活用教育推進センター

## 学級活動(学級びらき・自己紹介)をKeynoteで

All About Me(Keynote)で学級づくり

 新学期が近づいてきました。自己紹介をする場面がたくさんあります。そんな時に使って みてください。びっくりするほど、子どもたちが自分のことについて語り始めます。 Keynoteに用意されている様々な図形を活用して、自分の好きなことやもの、趣味、家 族、得意なスポーツなどを表す部品を自由に並べて自分のプロフィールを作ります。子ども たちは生き生きと自分について語ることまちがいなしです。

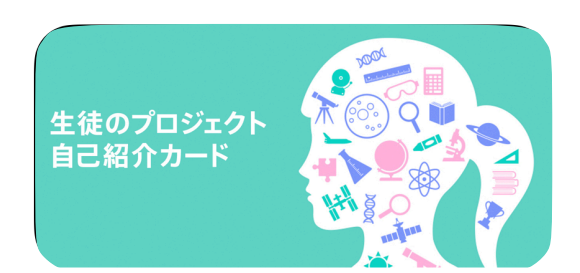

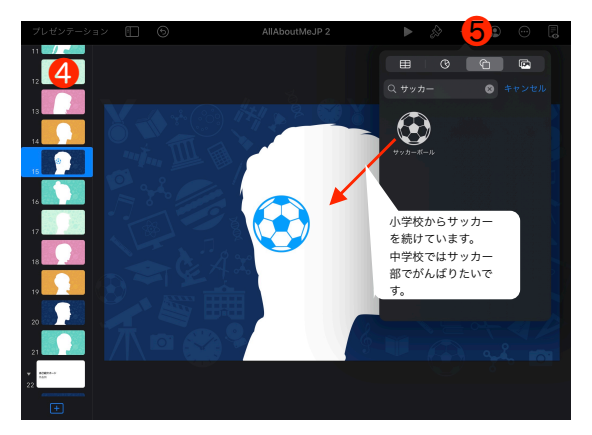

※さらに詳しい説明が「ICT活用教材DB」 にありますのでご覧ください。

## All About Me ってどうやるの?

 All About Me のやり方は簡単です。 ❶ 先生方のiPadのGoogle Driveの共有ドライブの 中に「ICT活用教材DB」にアクセスします。

- ❷ 「04ICT活用教育実践事例集」>「005学級び らきKeynote」>「AllAboutMeJP」をダウン ロードします。
- **❸「AllAboutMe」を児童生徒に配布します。**  配布はAirDrop、Google Driveからのダウン ロードなど児童生徒が慣れている方法で結構で す。
- ・教材用のファイルを児童生徒と共有するための手 順は、次の通りです。
- ❹ 「ここからはじめよう」のスライドから、どの シルエットでスタートするか選びます。
- ❺画面上部の「図形」をクリックすると、500種類 以上の図形から選んで使うことができます。色や 大きさを変えたり、パーツを動かしたり、アニ メーションをつけることもできます。複数のパー ツでできている図形を分割して利用しても良いで しょう。
- ❻シルエットの中に自分の好きなことやもの、趣 味、特技や得意科目など、自分を表す図形を入れ ます。できあがったら「自己紹介」しましょう。

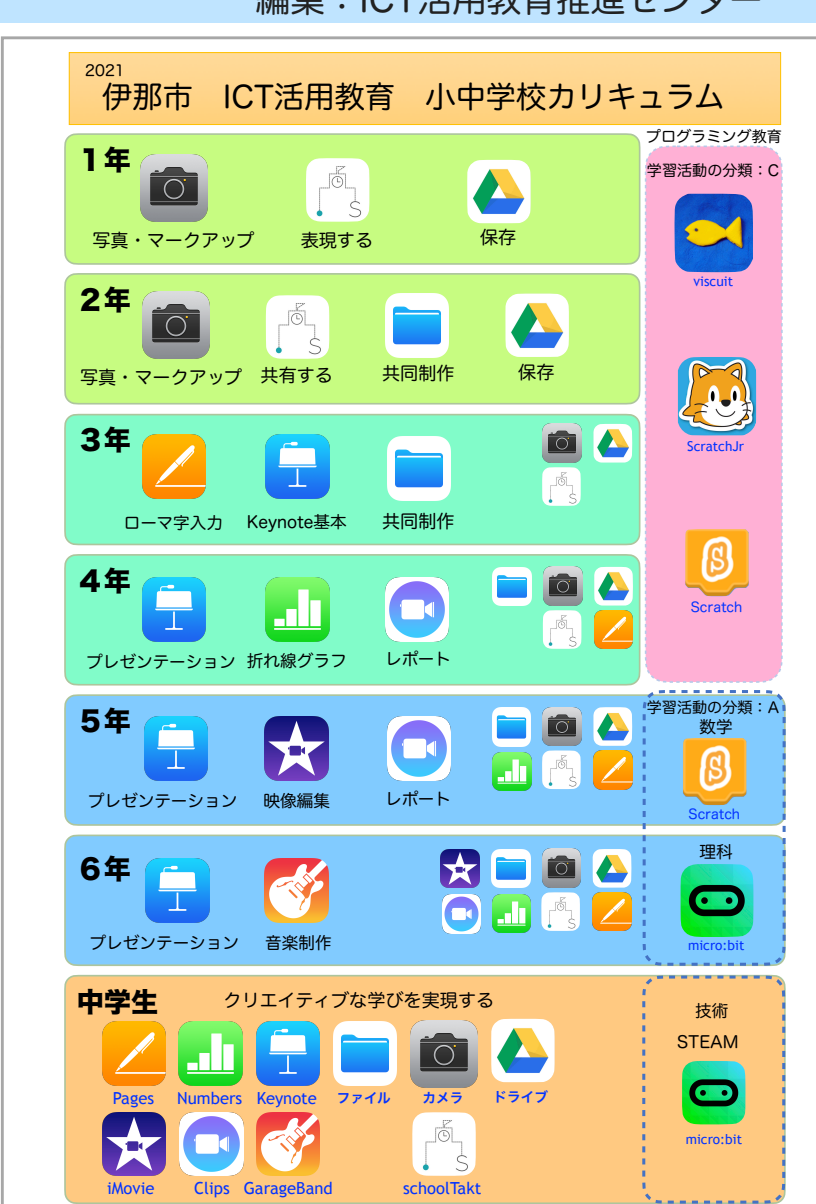

A 一斉学習 B 個別学習

ICTを活用した学習場面とそのつながりを意識してみましょう 文部科学省 「学びのイノベーション事業」実践研究報告書(平成26年)によって整理された学習場面